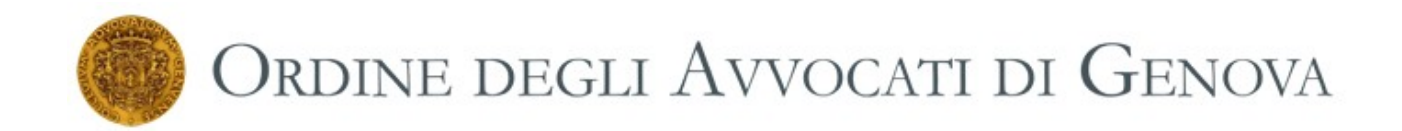

# **SITUAZIONE NORMATIVA**

# **T U T O R I A L esemplificativo per partecipare ad invito in video conferenza**

#### **L'attuale quadro normativo alla data del 31 marzo 2020**

L'art. 83 del D.L. 18/2020 (c.d. [Cura Italia](https://www.studiocataldi.it/articoli/37703-decreto-cura-italia.asp)) ha previsto l'entrata in vigore di disposizioni urgenti per contenerne gli effetti negativi derivanti dalla pandemia comunemente denominata COVID 19 sul corretto svolgimento delle attività giudiziarie civili e penali. L'art. 83 prevede due fasi, il tutto come risulta indicato, anche, nelle linee guida del C.S.M. agli Uffici Giudiziari del 27 Marzo 2020.

#### **La prima fase dal 09 Marzo sino al 15 Aprile 2020**.

In questo periodo le udienze dei procedimenti civili e penali pendenti presso tutti gli uffici giudiziari sono rinviate d'ufficio a data successiva al 15 aprile 2020 (comma 1) ed è sospeso il decorso dei termini per il compimento di qualsiasi atto dei procedimenti civili e penali (comma 2: "*Dal 9 marzo 2020 al 15 aprile 2020 e' sospeso il decorso dei termini per il compimento di qualsiasi atto dei procedimenti civili e penali. Si intendono pertanto sospesi, per la stessa durata, i termini stabiliti per la fase delle indagini preliminari, per l'adozione di provvedimenti giudiziari e per il deposito della loro motivazione, per la proposizione degli atti introduttivi del giudizio e dei procedimenti esecutivi, per le impugnazioni e, in genere, tutti i termini procedurali. Ove il decorso del termine abbia inizio durante il periodo di sospensione, l'inizio stesso e' differito alla fine di detto periodo. Quando il termine e' computato a ritroso e ricade in tutto o in parte nel periodo di sospensione, e' differita l'udienza o l'attivita' da cui decorre il termine in modo da consentirne il rispetto. Si intendono altresi' sospesi, per la stessa durata indicata nel primo periodo, i termini per la notifica del ricorso in primo grado innanzi alle Commissioni tributarie e il termine di cui all'articolo 17-bis, comma 2 del decreto legislativo 31 dicembre 1992 n. 546"),* **con la**

#### **precisazione che dette disposizioni non operano nei casi indicati al comma 3.**

 La regola, dunque, generale prevista per questa prima fase è il **rinvio d'ufficio delle udienze a data successiva al 15 Aprile 2020**, **con la sola eccezione di quelle che riguardano le controversie ed i procedimenti espressamente indicati al comma 3.**

Nei procedimenti penali in cui opera la sospensione dei termini ex art. 83, comma 2 del D.L. citato sono, altresì, sospesi, per lo stesso periodo, il corso della prescrizione ed i termini di cui agli articoli 303 e 308 c.p.p., ovvero i termini di durata delle misure cautelari personali (comma 4).

Trattasi di una sospensione **sospensione amplissima e generale perché prevede** la sospensione del decorso dei termini processuali per il compimento di **qualsiasi atto del procedimento.** 

E' rimessa ai Capi degli Uffici Giudiziari, nel periodo di sospensione dei termini e  **limitatamente all'attività giudiziaria non sospesa ai sensi del comma 1 dell'art. 83,** l'adozione delle misure di cui al comma 7, lett. f) ed h), relative alle udienze civili.

Ciò consentirà ai Giudici, sino al 15 aprile 2020 relativamente all'attività giudiziaria non

sospesa, sia la trattazione scritta delle "*udienze … che non richiedono la presenza di soggetti diversi dai difensori delle parti*" (lett. h) sia la trattazione mediante "*collegamenti da remoto*" delle "*udienze … che non richiedono la presenza di soggetti diversi dai difensori delle parti e dalle parti*" (lett. f).

#### La **seconda fase decorre dal 16 aprile fino al 30 giugno 2020**.

In questo periodo le modalità organizzative di svolgimento dell'attività giurisdizionale sono rimesse ad indicazioni fornite dal Capo dell'Ufficio Giudizario sulla base di verifiche, riscontri ed intese con le autorità sanitarie competenti ed altre istituzioni.

A norma dell'art. 83, comma 6 del D.L. citato, i Capi degli Uffici Giudiziari, "*sentiti l'autorità sanitaria regionale, per il tramite del Presidente della Giunta della Regione, e il Consiglio dell'ordine degli avvocati*", nonché "*per gli uffici diversi dalla Corte suprema di Cassazione e dalla Procura generale presso la Corte di Cassazione, (…) d'intesa con il presidente della Corte d'appello e con il Procuratore generale della Repubblica presso la Corte d'appello dei rispettivi distretti..*", "*adottano le misure organizzative, anche relative alla trattazione degli affari giudiziari, necessarie per consentire il rispetto delle indicazioni igienico-sanitarie fornite (…) e delle prescrizioni adottate in materia (…) al fine di evitare assembramenti all'interno dell'ufficio giudiziario e contatti ravvicinati tra le persone".* 

Per assicurare le finalità di cui al comma 6 i Capi degli Uffici Giudiziari possono assumere **tutte le misure previste nel comma 7 dell'art. 83**, fra cui quella di cui alla lett. g), ossia il "*rinvio delle udienze a data successiva al 30 giugno 2020 nei procedimenti civili e penali, con le eccezioni indicate al comma 3*."

Alla luce di quanto sopra è stato pubblicato il provvedimento della D.G.S.I.A. del 21 marzo 2020, ove è previsto sub art. 2: "*Nell'ipotesi prevista dall'art. 83, comma settimo, lett. f), del Decreto Legge 17 marzo 2020, n. 18, le udienze civili possono svolgersi mediante collegamenti da remoto organizzati dal giudice utilizzando i seguenti programmi attualmente a disposizione dell'Amministrazione e di cui alle note già trasmesse agli Uffici Giudiziari (prot. DGSIA nn. 7359.U del 27 febbraio 2020 e 8661.U del 9 marzo 2020):*

*Skype for Business;*

*Teams.*

*I collegamenti effettuati con i due programmi su dispositivi dell'ufficio o personali utilizzano infrastrutture di quest'amministrazione o aree di data center riservate in via esclusiva al Ministero della Giustizia.".*

Analoghe misure di comunicazione da remoto vengono previste nell'ambito penale sub art. 3 sempre della medesima determinazione ministeriale.

Alla luce di quanto sopra per le **udienze civili che non possono essere differite** ai sensi dell'art. 83, comma 3, del D.L. n. 18/2020 e che non richiedono la presenza di soggetti diversi dai difensori e dalle parti, può essere previsto lo **svolgimento delle udienze mediante collegamenti da remoto,** ai sensi del comma 7, lett. f) dell'art. 83 cit., tramite gli applicativi messi a diposizione dalla DGSIA oppure per quelle udienze che si concludono con provvedimenti da adottarsi fuori udienza con le modalità di cui al comma 7, lett. h) dell'art. 83 cit. (**udienze a c.d. trattazione scritta**).

Il C.S.M. si è raccomandato di promuovere la stipula di protocolli con i Consigli dell'ordine degli Avvocati locali, sì da individuare modalità condivise di partecipazione da remoto di tutti i soggetti del processo ovvero modalità condivise della gestione dell'udienza a cd. trattazione scritta.

-.-.-.-.-.-

 I programmi attualmente a disposizione dell'Amministrazione per lo svolgimento delle udienze c.d. telematiche sono Skype for Business e Teams.

L'art. 83 comma 7 lett. f) D.L. n.18/2020 prevede che "*Prima dell'udienza il Giudice fa comunicare ai procuratori delle parti e al pubblico ministero, se è prevista la sua partecipazione, giorno, ora e modalità di collegamento*".

#### **Vediamo pertanto le modalità di accesso dell'udienza by Teams di Microsoft.**

E' da precisare che l'infrastruttura riservata riservate in via esclusiva al Ministero della Giustizia è la piattaforma Giustizia. All'interno di questa piattaforma, previo avvio del programma Teams, il Cancelliere o il Giudice possono creare e acquisire il link che permette di partecipare all'udienza in video conferenza. Si raccomanda l'uso come browser web di Chrome o Firefox e non Edge che può creare problemi di compatibilità. L'email che giunge all'Avvocato è simile a quella che appare nella sottostante figura.

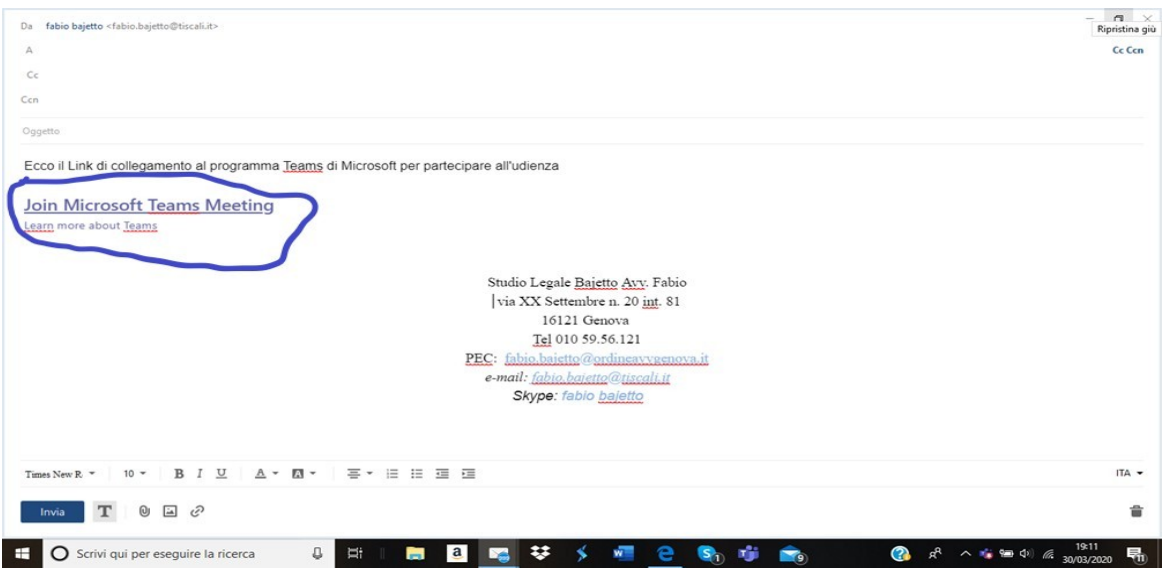

Attenzione che l'invito a partecipare all'udienza può anche avvenire con una stringa alfanumerica del seguente tipo.

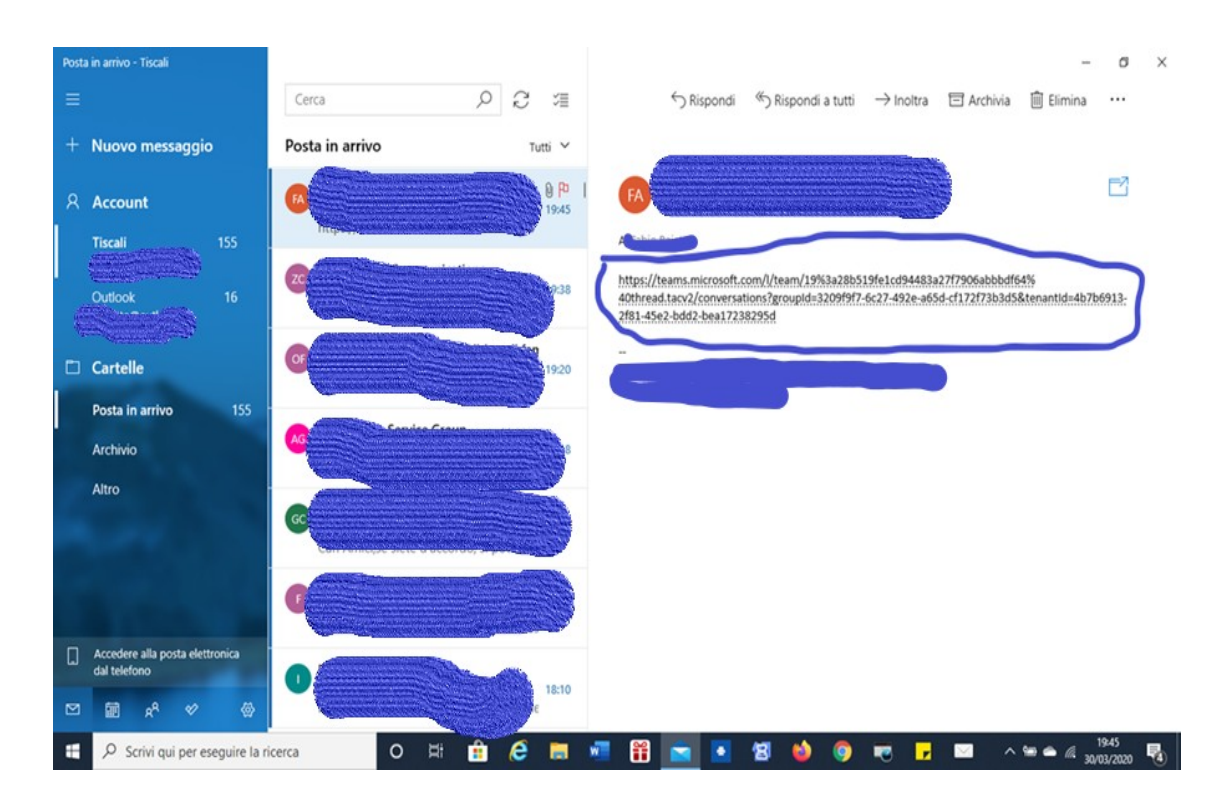

Appoggiare il puntatore del mouse sul link Join Microsoft Teams Meeting o sulla stringa alfanumeria e cliccate sopra, Si aprirà una finestra sul browers web.

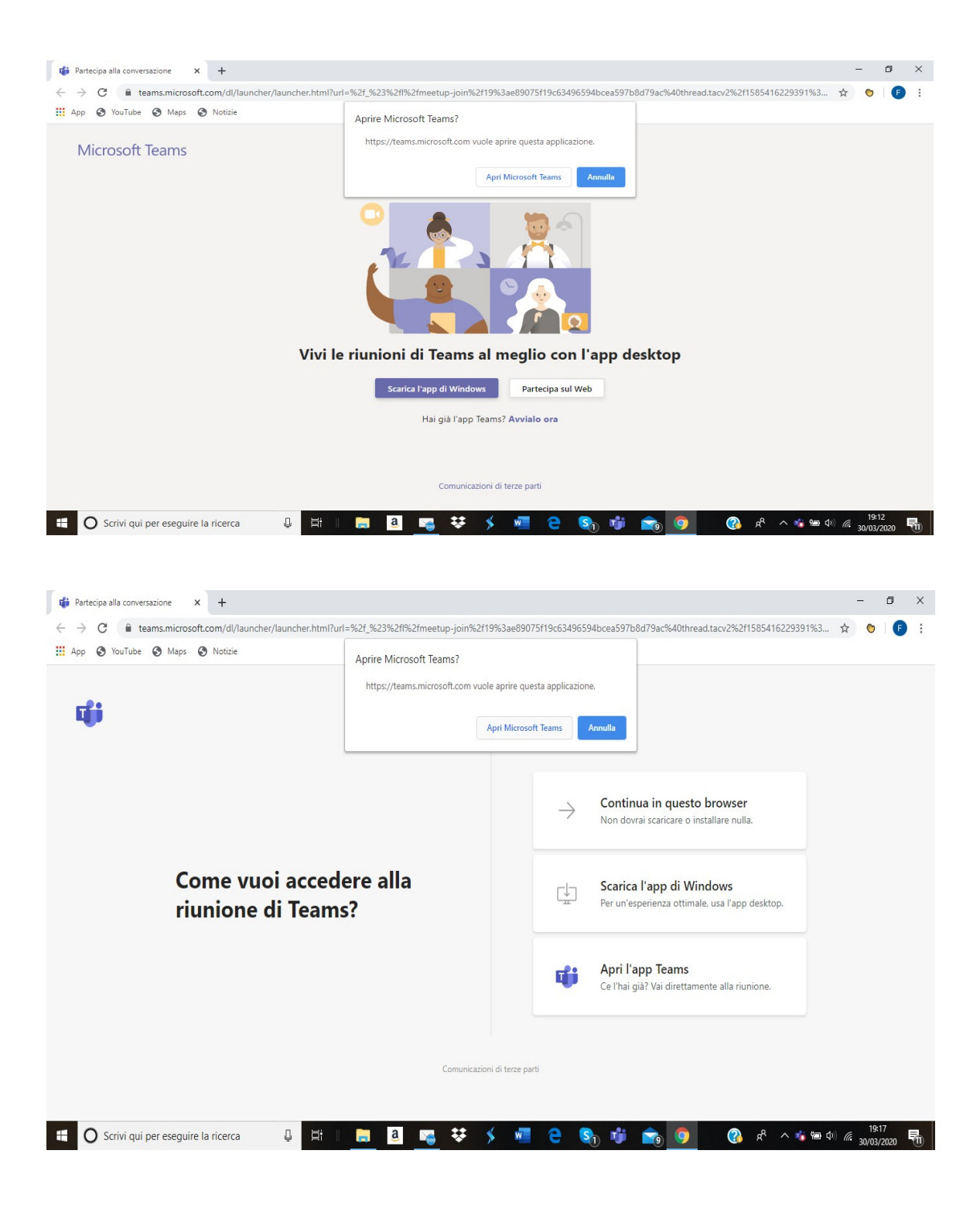

A questo punto si hanno varie opzioni:

- 1) Scaricare Microsoft Teams (qualora non già installata)
- 2) Aprire l'applicazione Microsoft Teams, qualora già scaricata.
- 3) Partecipare dalla piattaforma web di Teams senza necessariamente scaricare il programma.

Nel proseguo le modalità di partecipazione all'udienza in videoconferenza by Teams.

# **1° Opzione**

Si clicca su annulla.

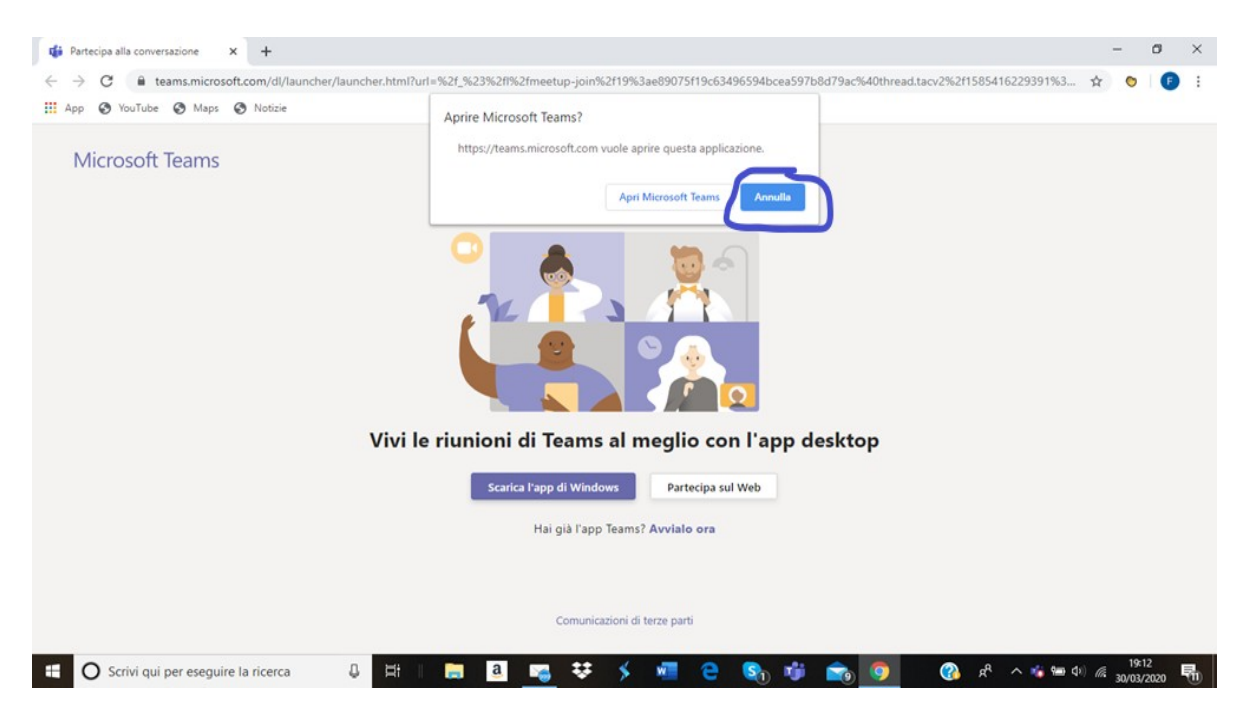

Dopo si clicca su installa Teams: cliccando parte istantaneamente il programma di installazione. Si procede, quindi, a scaricare il programma Teams di Microsoft.

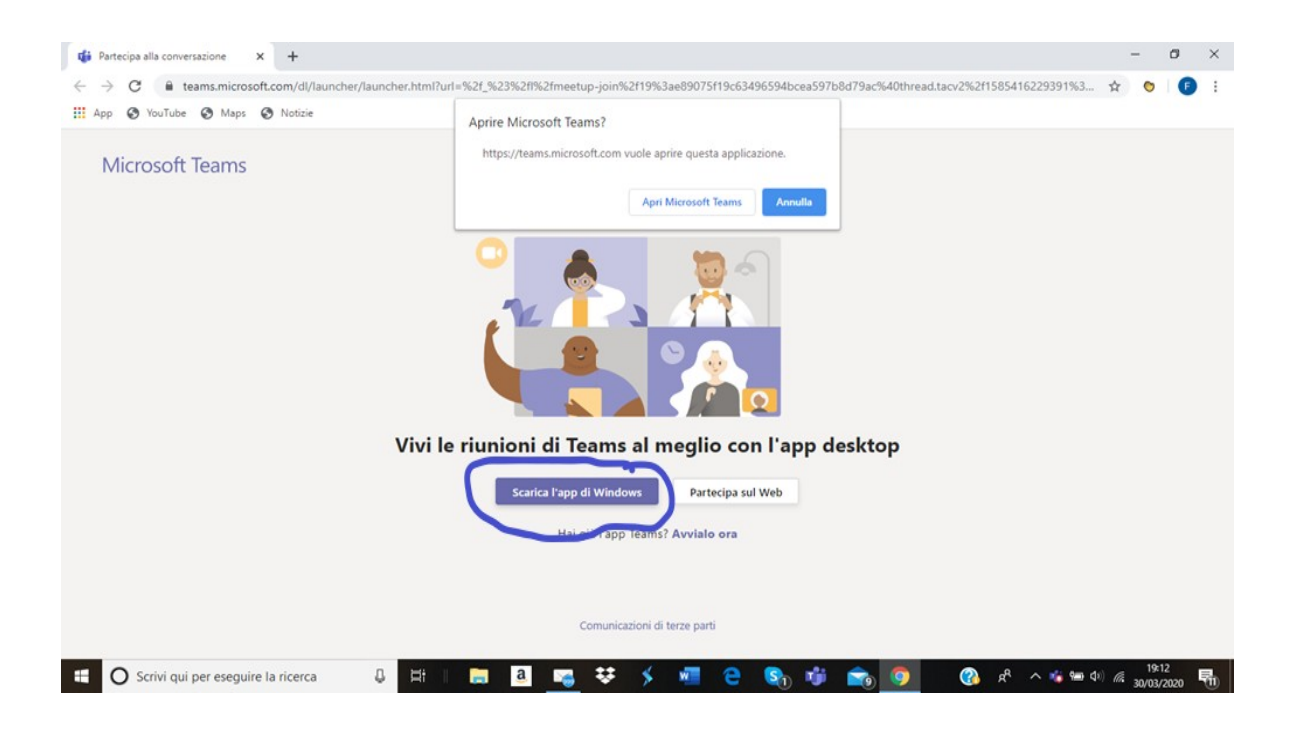

# Aspettare il download del programma

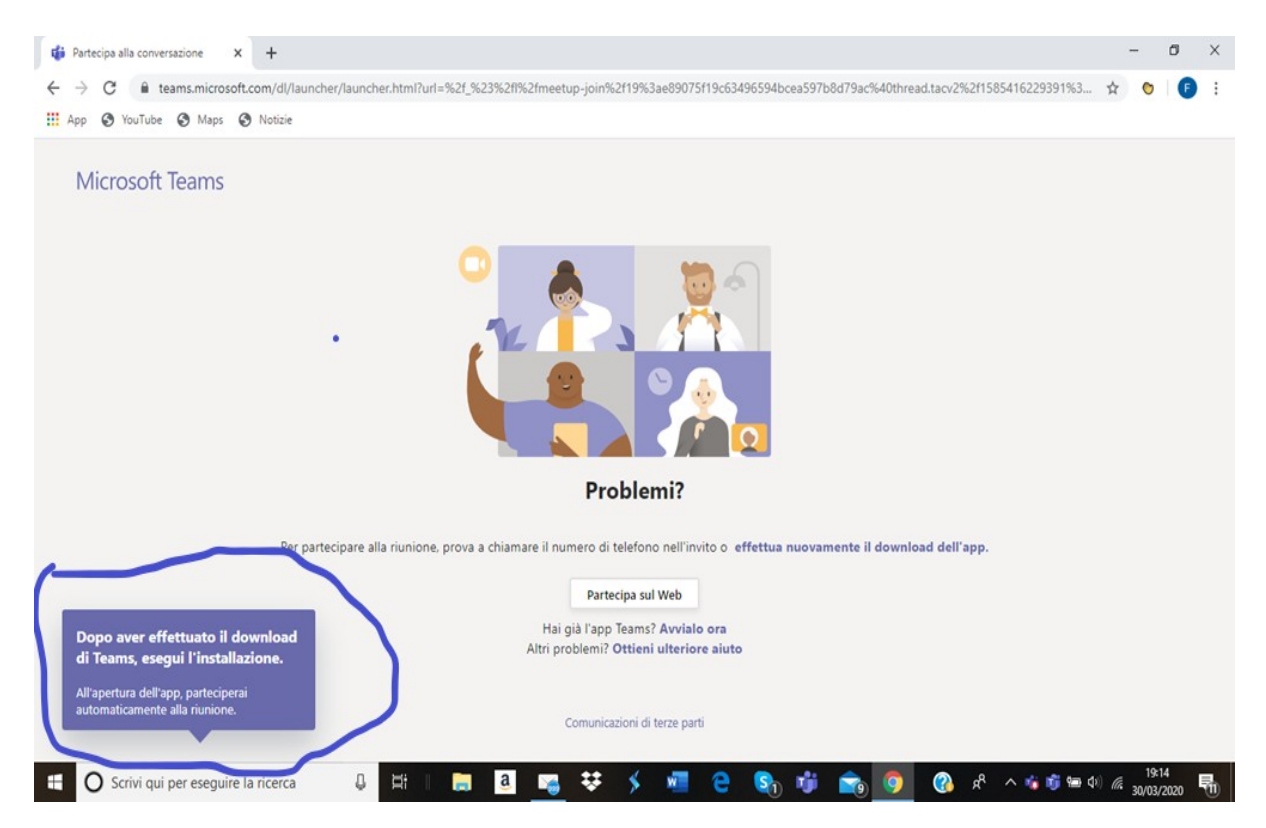

Apparirà sul lato sinistro in basso dello schermo lo stato di download del programma

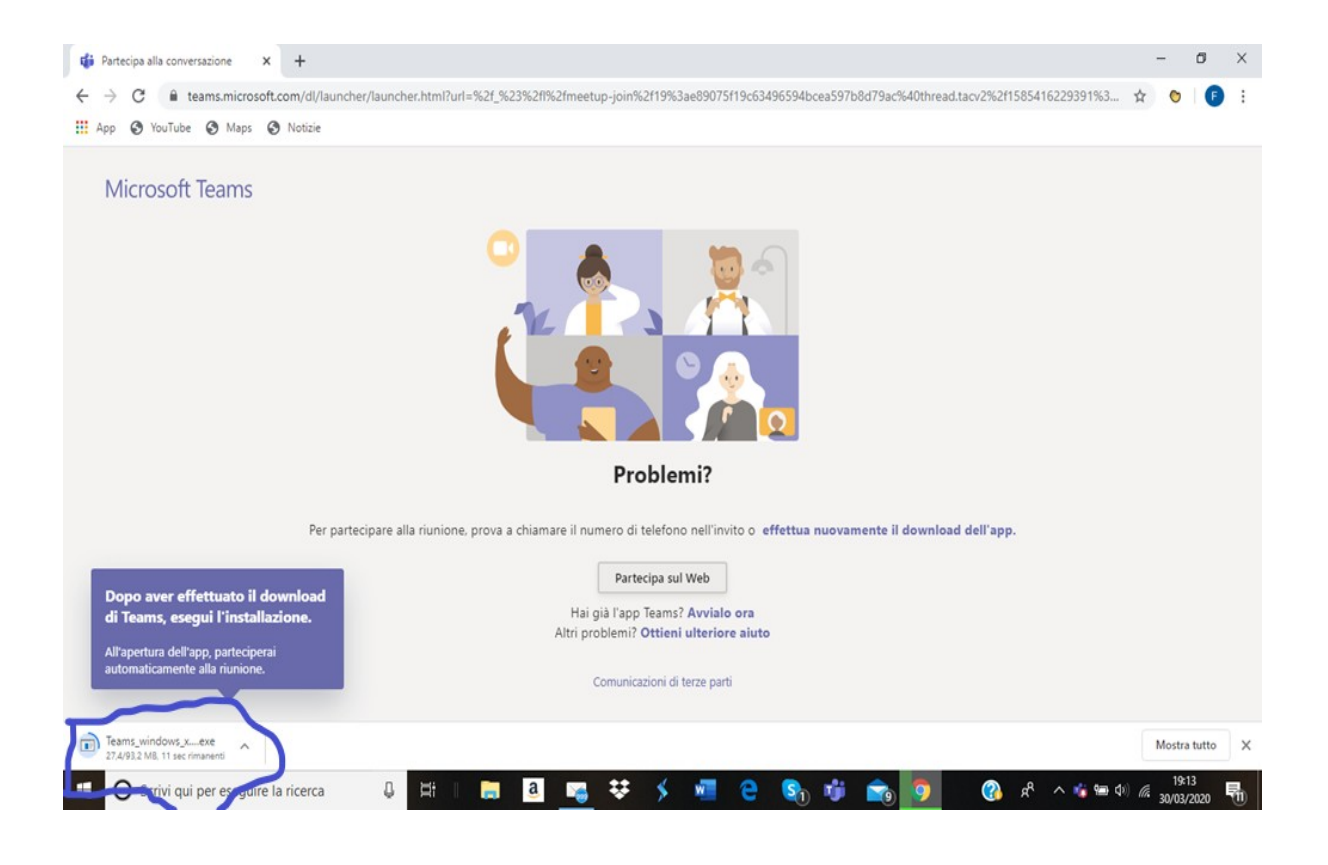

Al termine del download e dopo aver cliccato su esegui apparirà una schermata del seguente tipo, al termine cliccare sul bottone "avvialo ora"

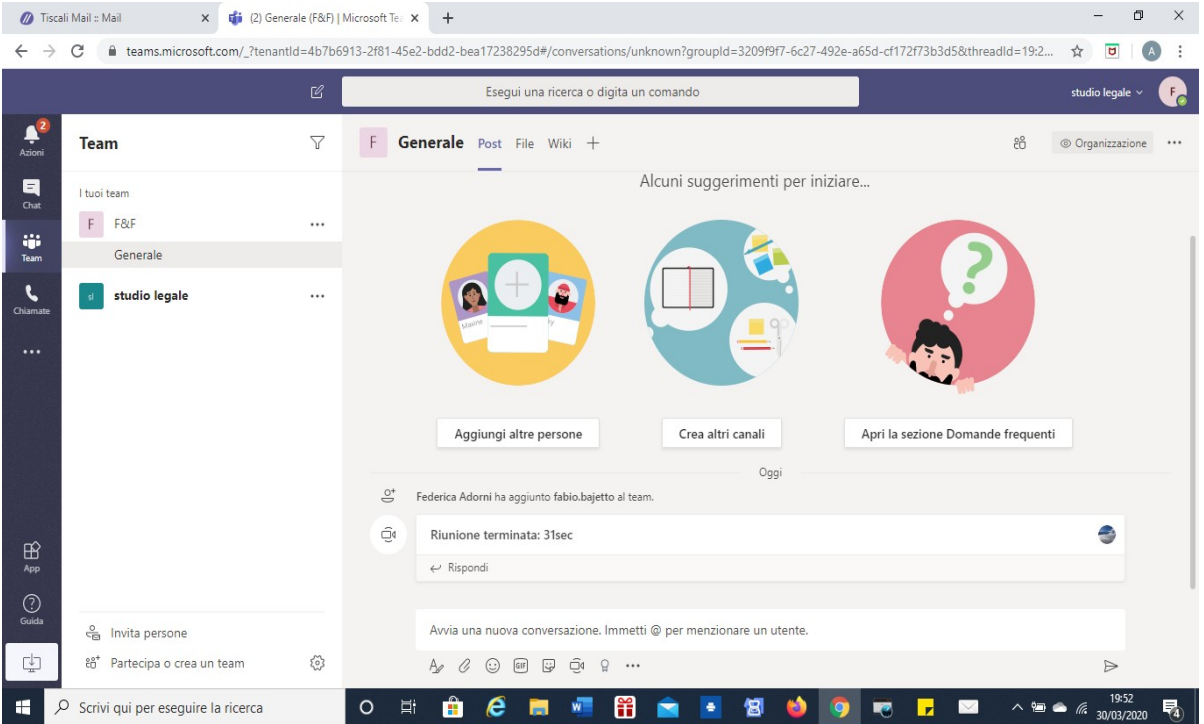

Si aprirà la schermata di Teams di Microsoft che invita a partecipare all'udienza.

Per partecipare all'udienza è necessario cliccare la telecamera che appare in basso

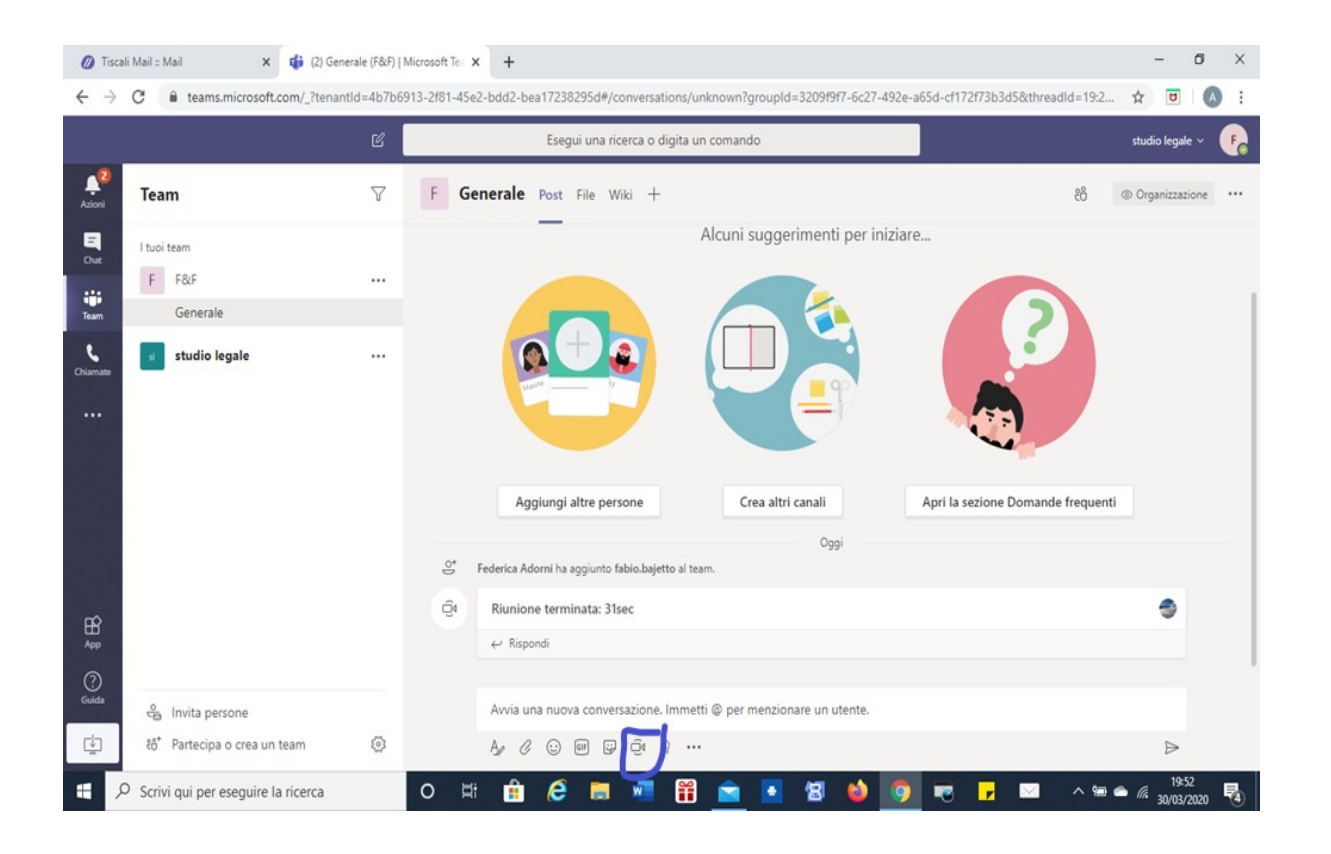

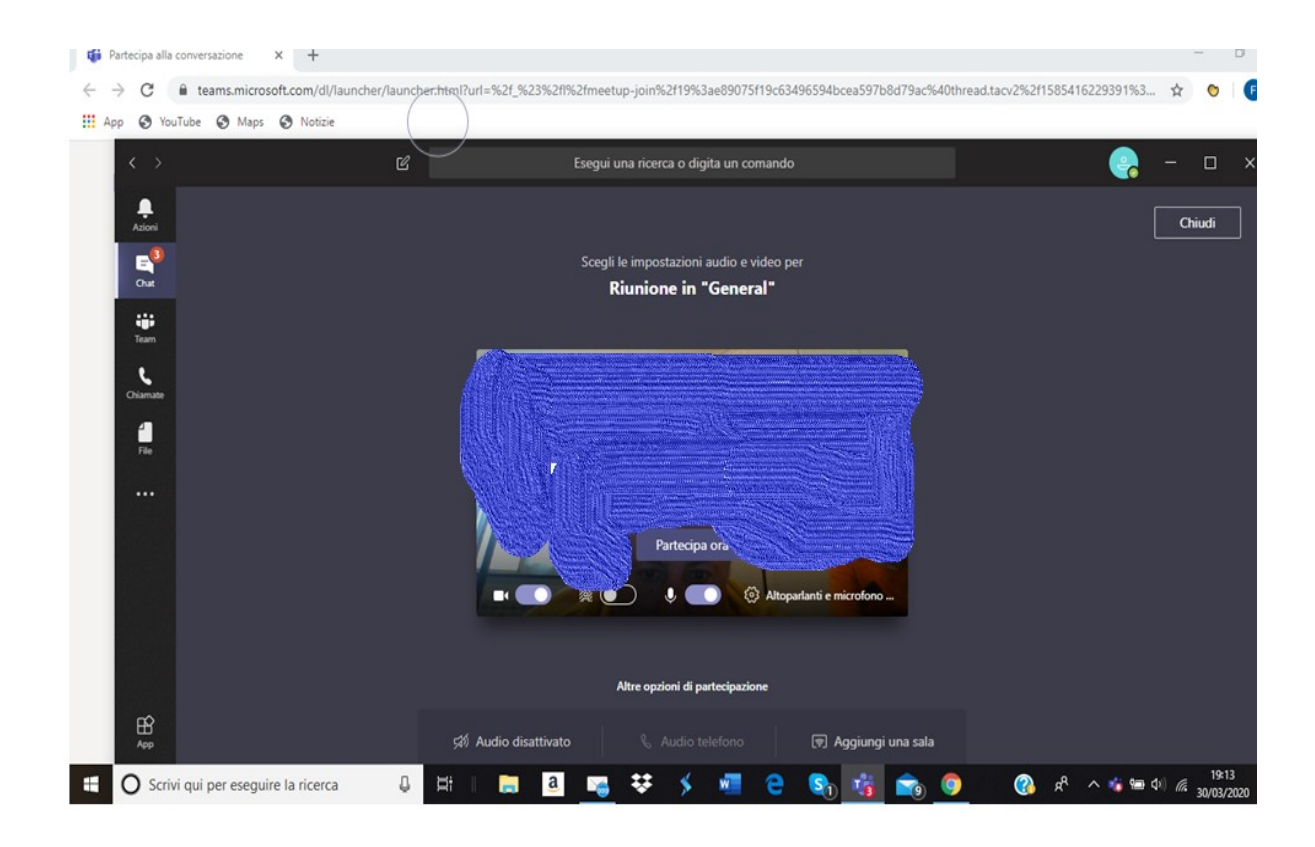

Cliccare su "partecipa ora", previa eventuale digitalizzazione del proprio nome qualora richiesta,

In ogni caso bisogna avere l'accortezza di attivare la telecamera e il microfono.

# **2° Opzione**

Si è già provveduto a scarica l'applicazione Teams di Microsoft. A questo punto si può cliccare sull'opzione "Apri Microsoft Teams".

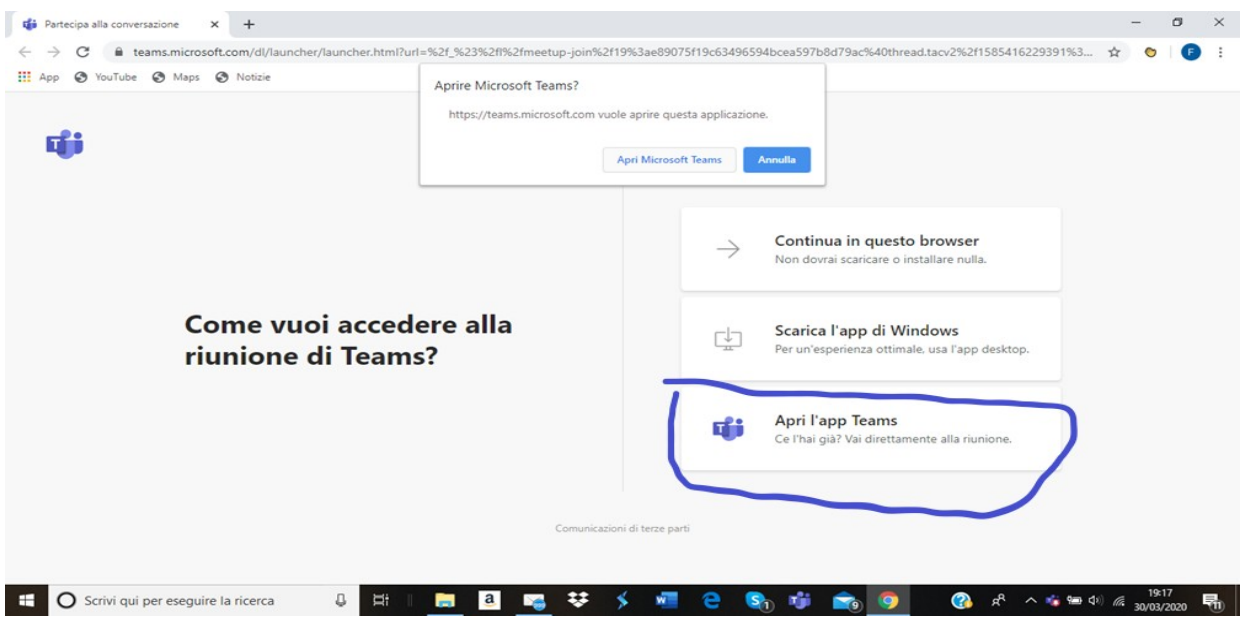

Cliccare su "partecipa ora", previa eventuale digitalizzazione del proprio nome qualora richiesta, ed aspettare che l'organizzatore ci faccia partecipare alla riunione.

In ogni caso bisogna avere l'accortezza di attivare la telecamera e il microfono.

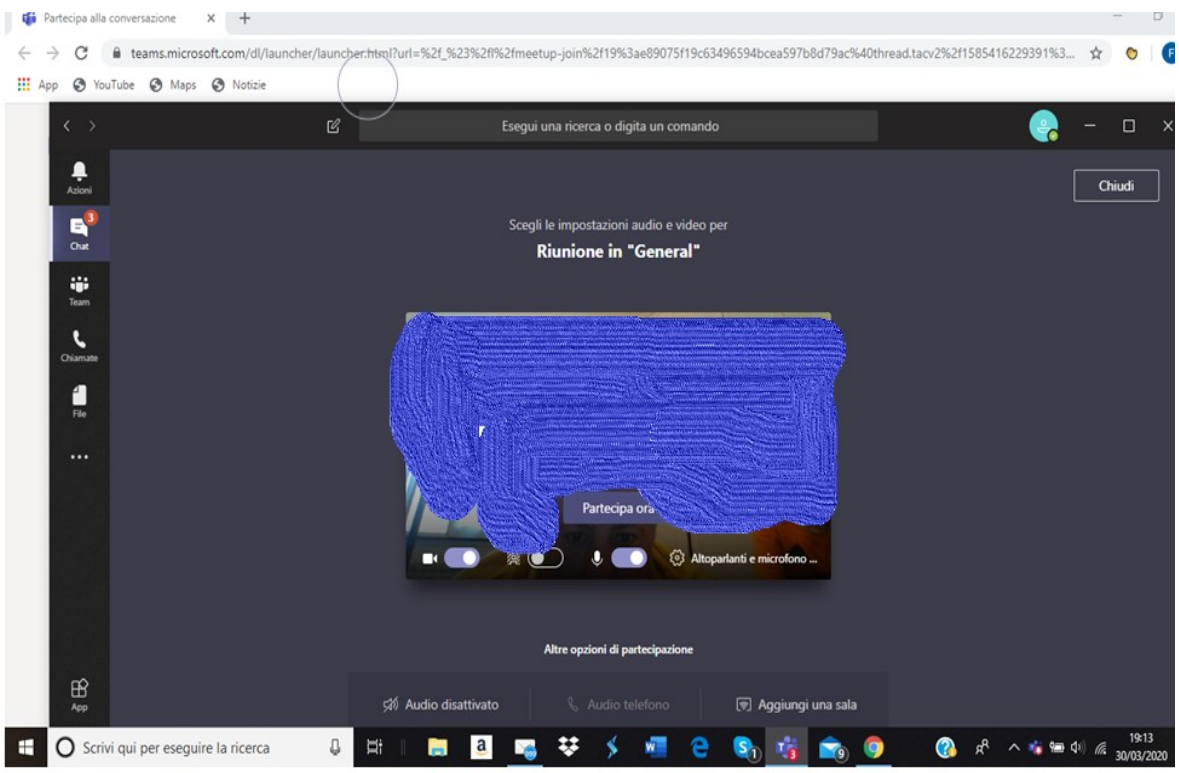

# **3° Opzione.**

Partecipare dalla piattaforma web di Teams senza necessariamente scaricare il programma. Ricevuta l'email con il link occorre sempre cliccare sul medesimo.

Apparirà la seguente schermata.

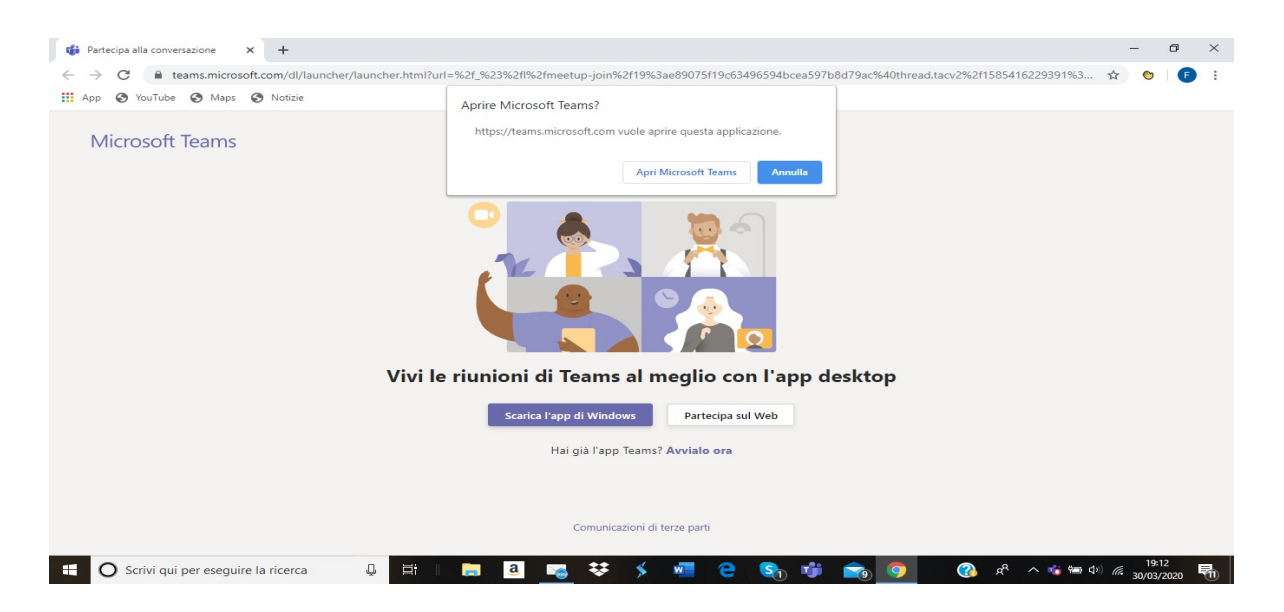

Cliccare su annulla

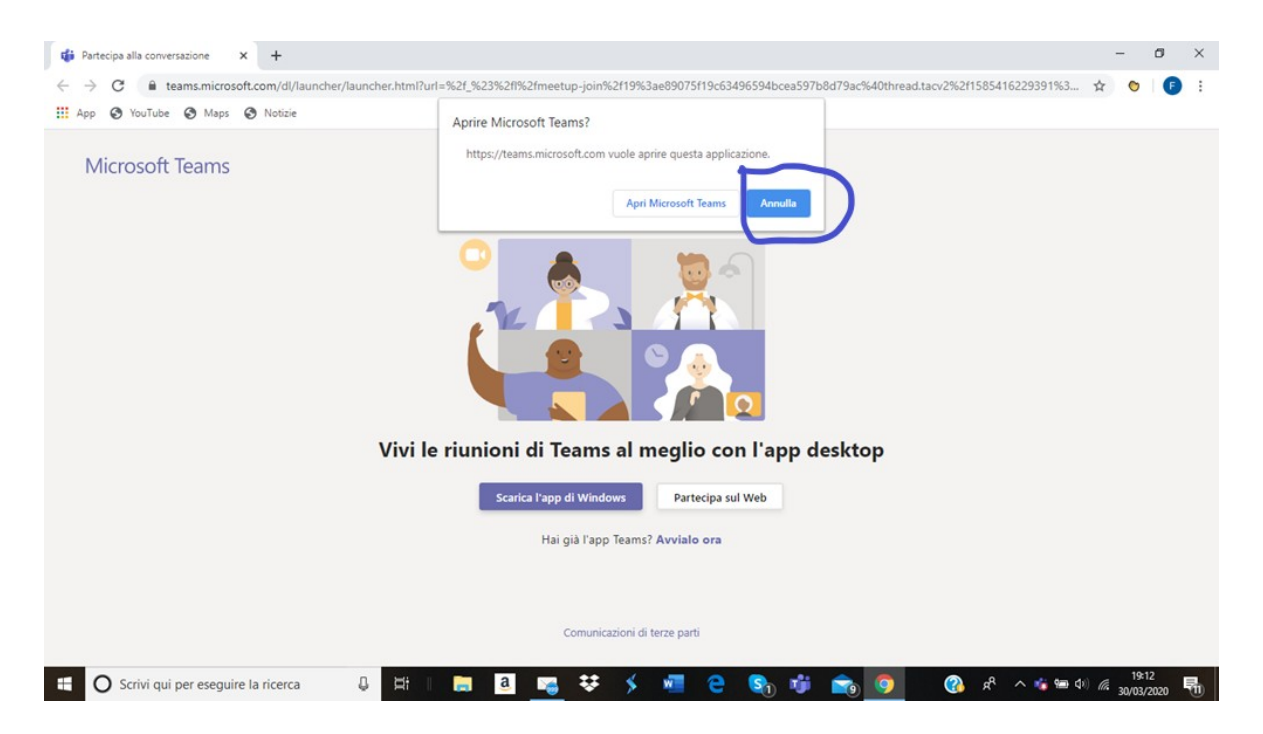

### Cliccare su partecipa sul web

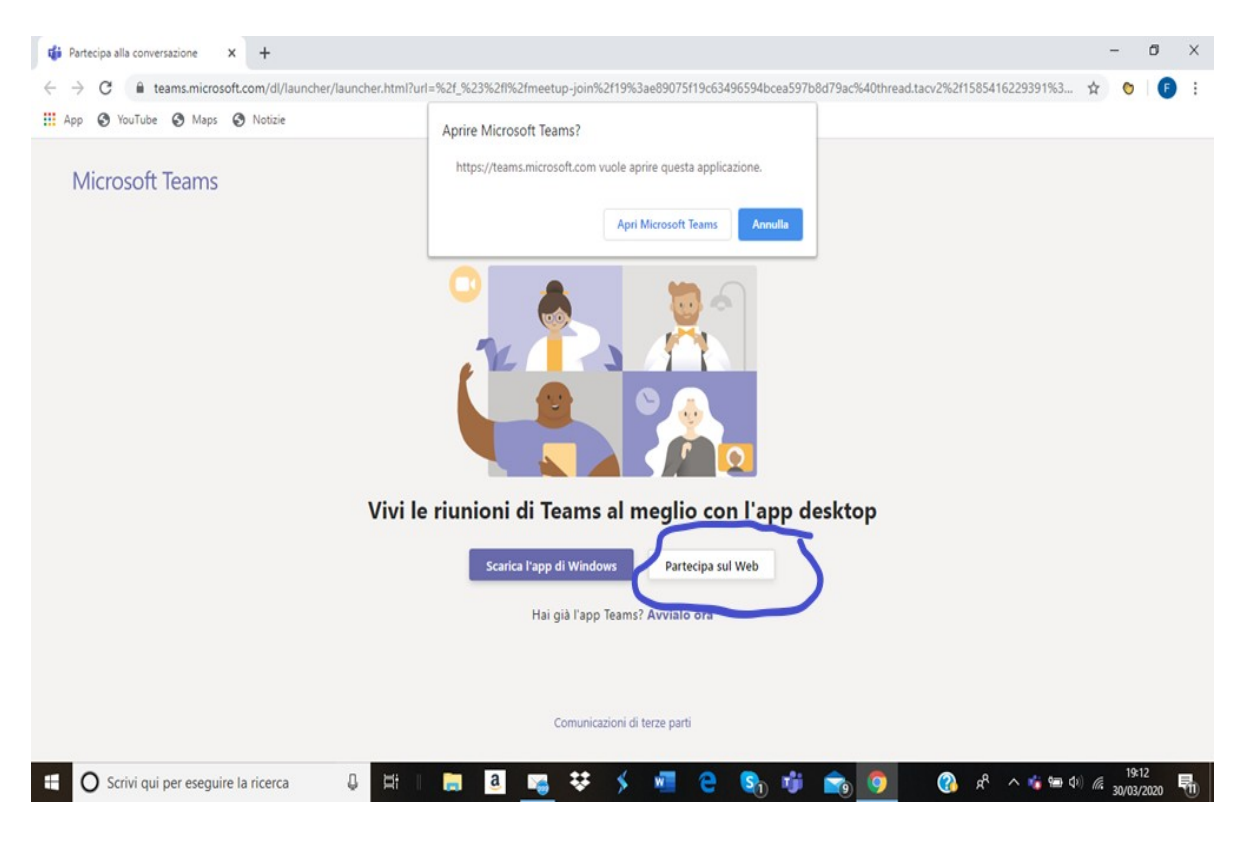

Apparirà la seguente schermata

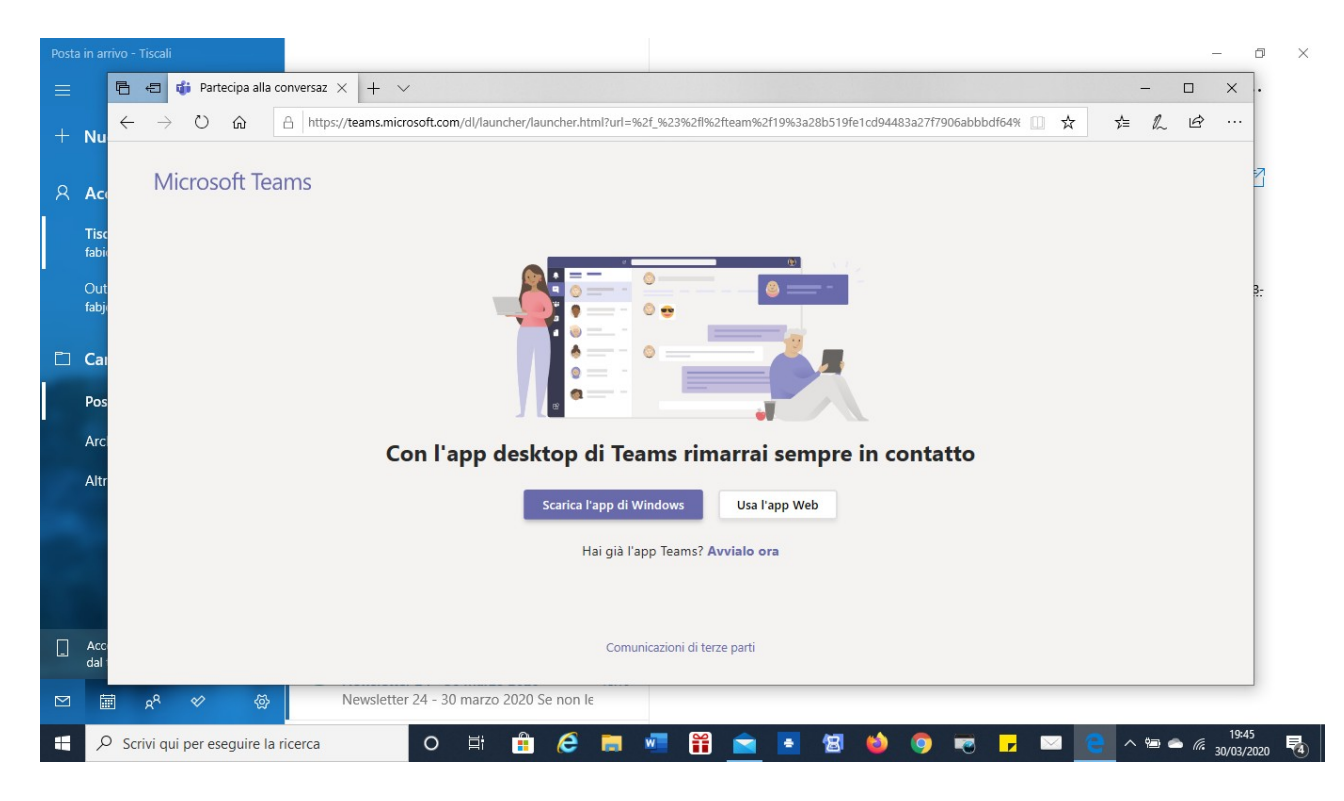

Occorrerà cliccare sul bottone "usa l'app web".

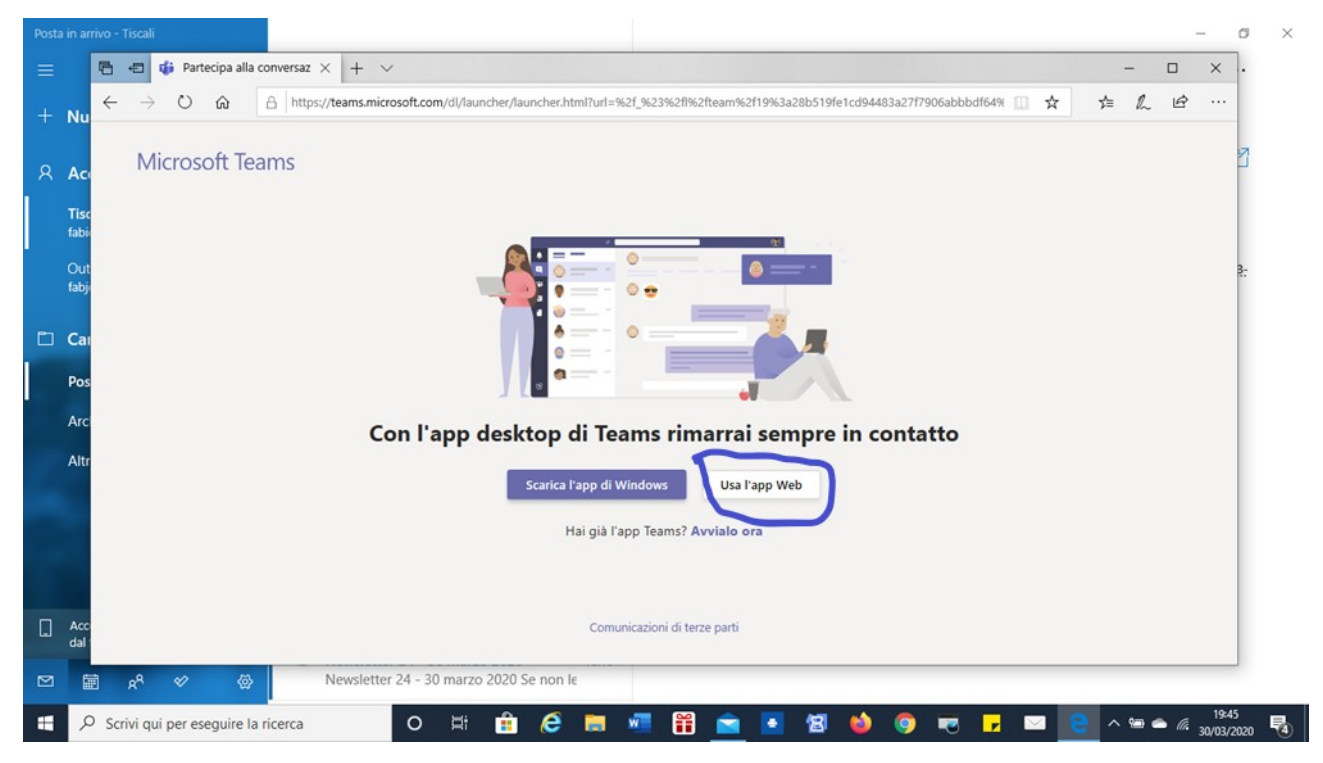

Si aprirà una pagina web in cui viene chiesto inserire le proprie credenziali di accesso al proprio account Microsoft, ossia la username e la password o in assenza di un proprio account di crearne uno ex novo gratuitamente.

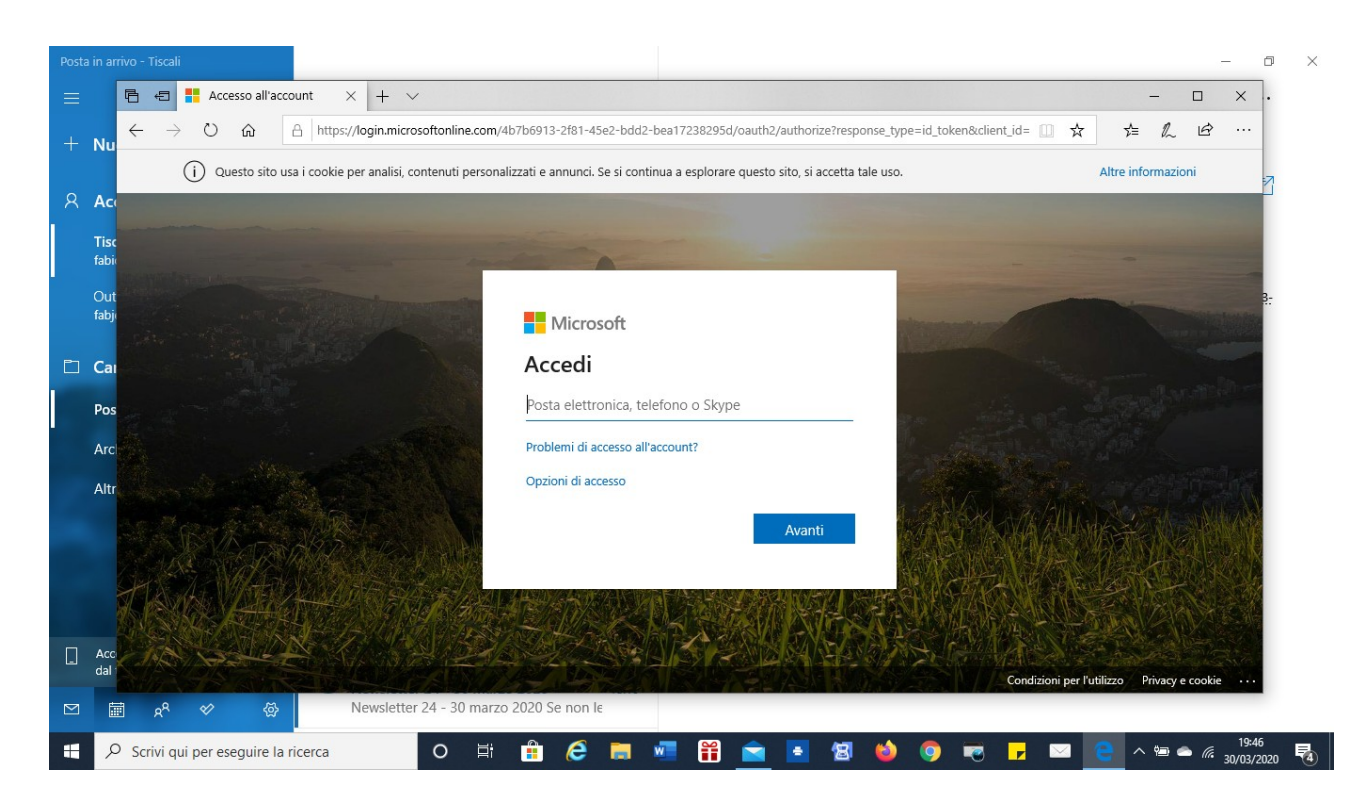

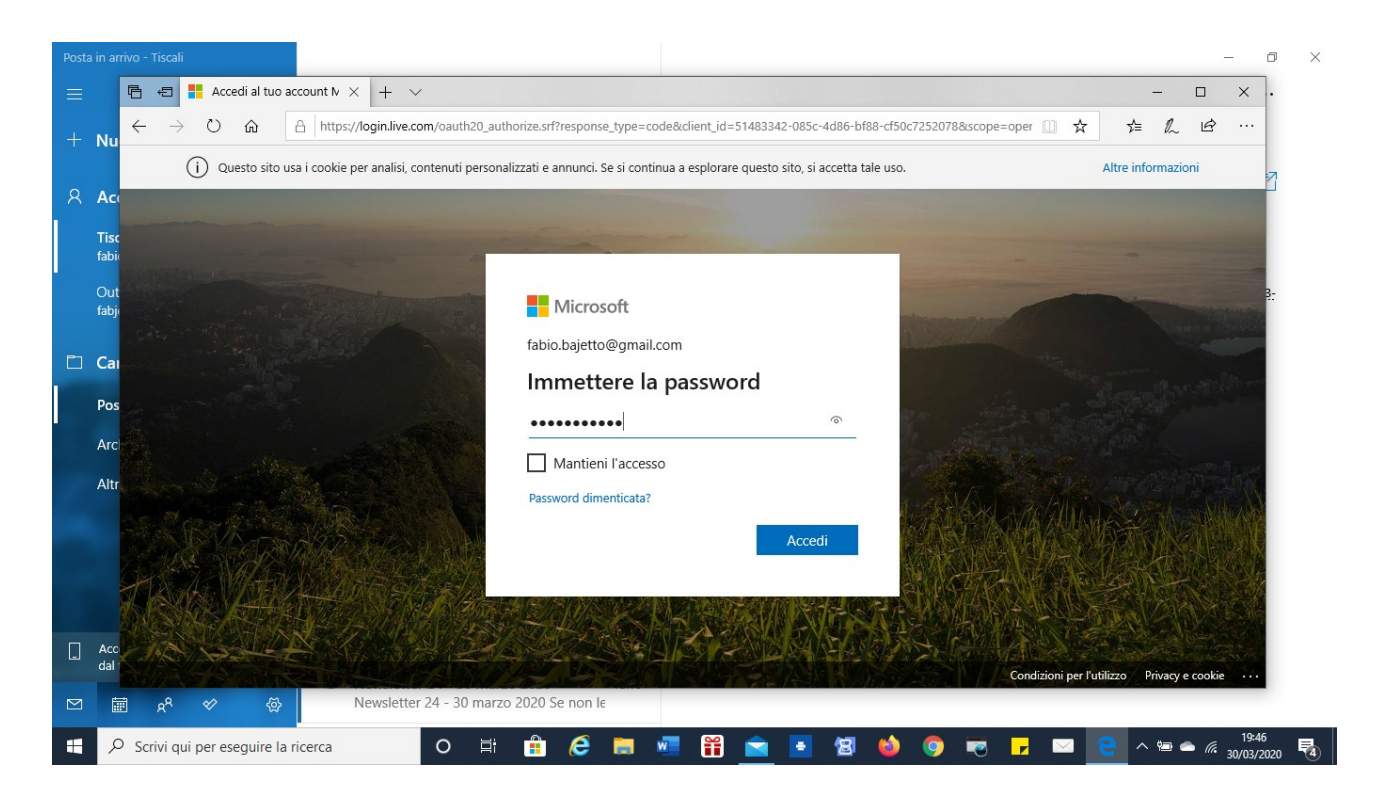

15

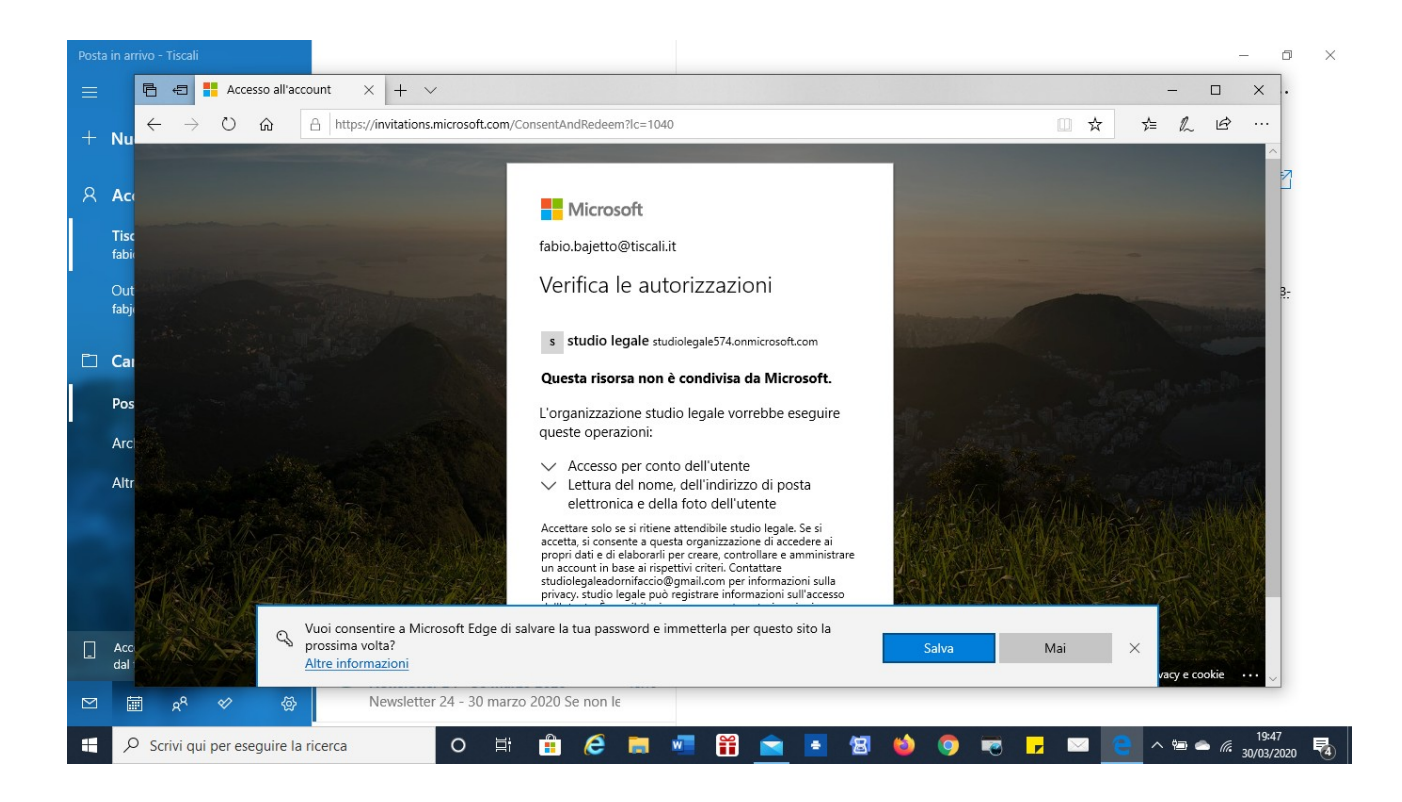

Alla fine della registrazione verrà caricata la piattaforma web da cui collegarsi

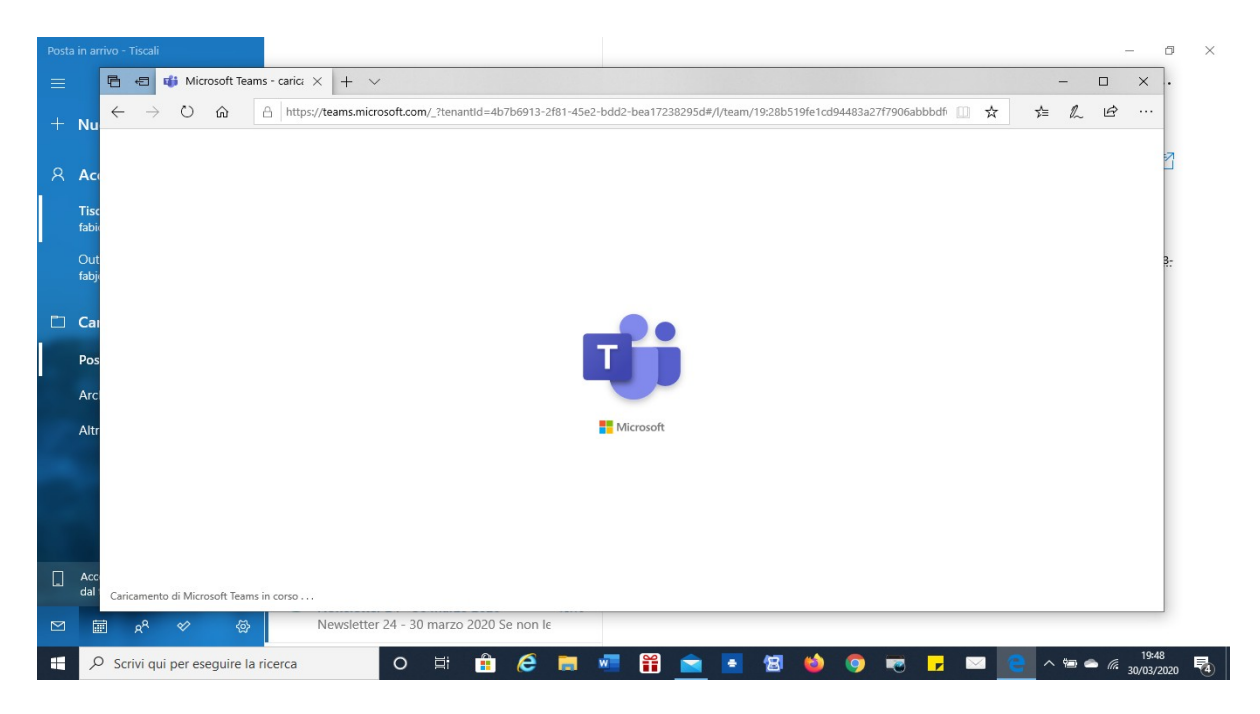

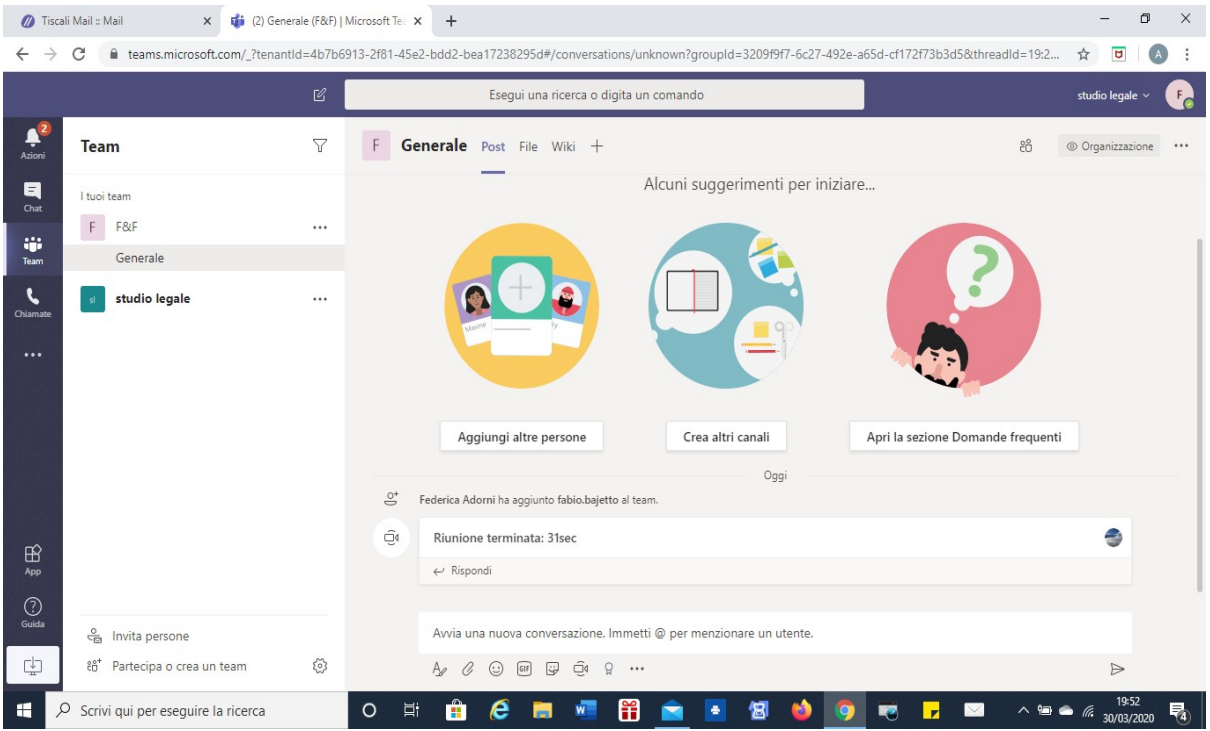

Per partecipare all'udienza è necessario cliccare la telecamera che appare in basso

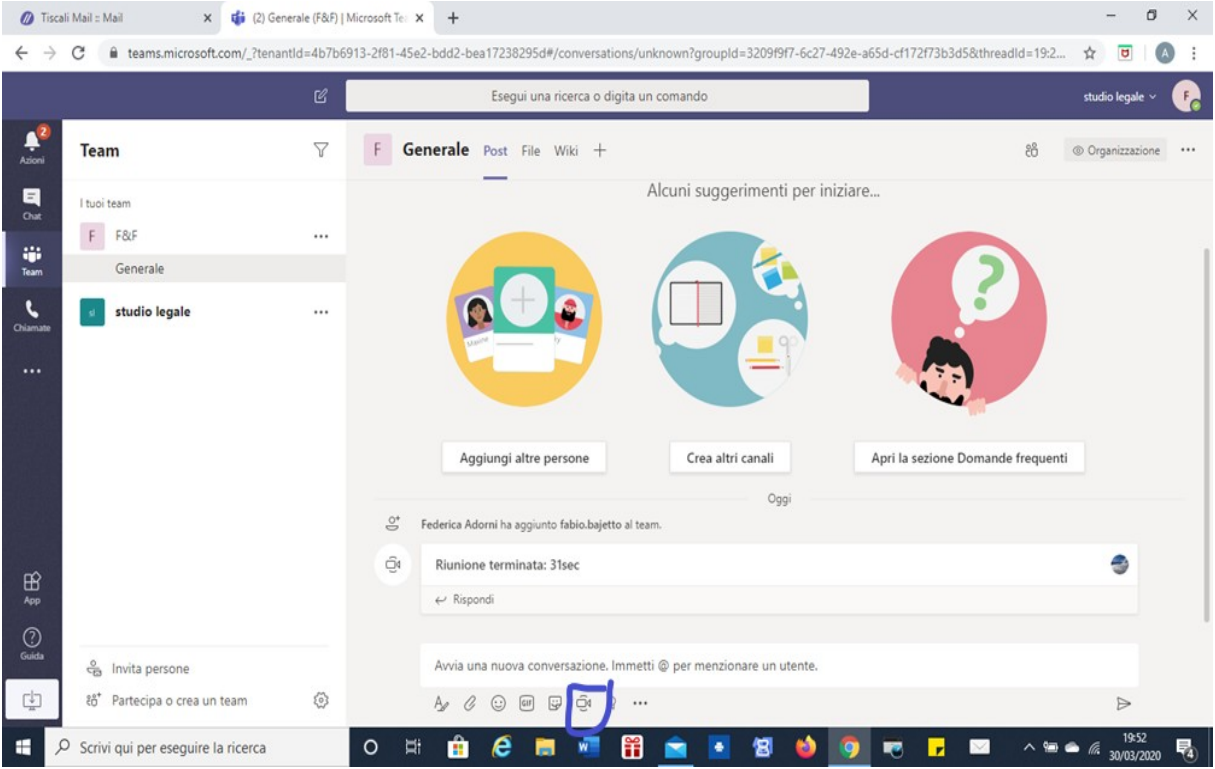

E' necessario sempre consentire l'uso del microfono e della telecamera

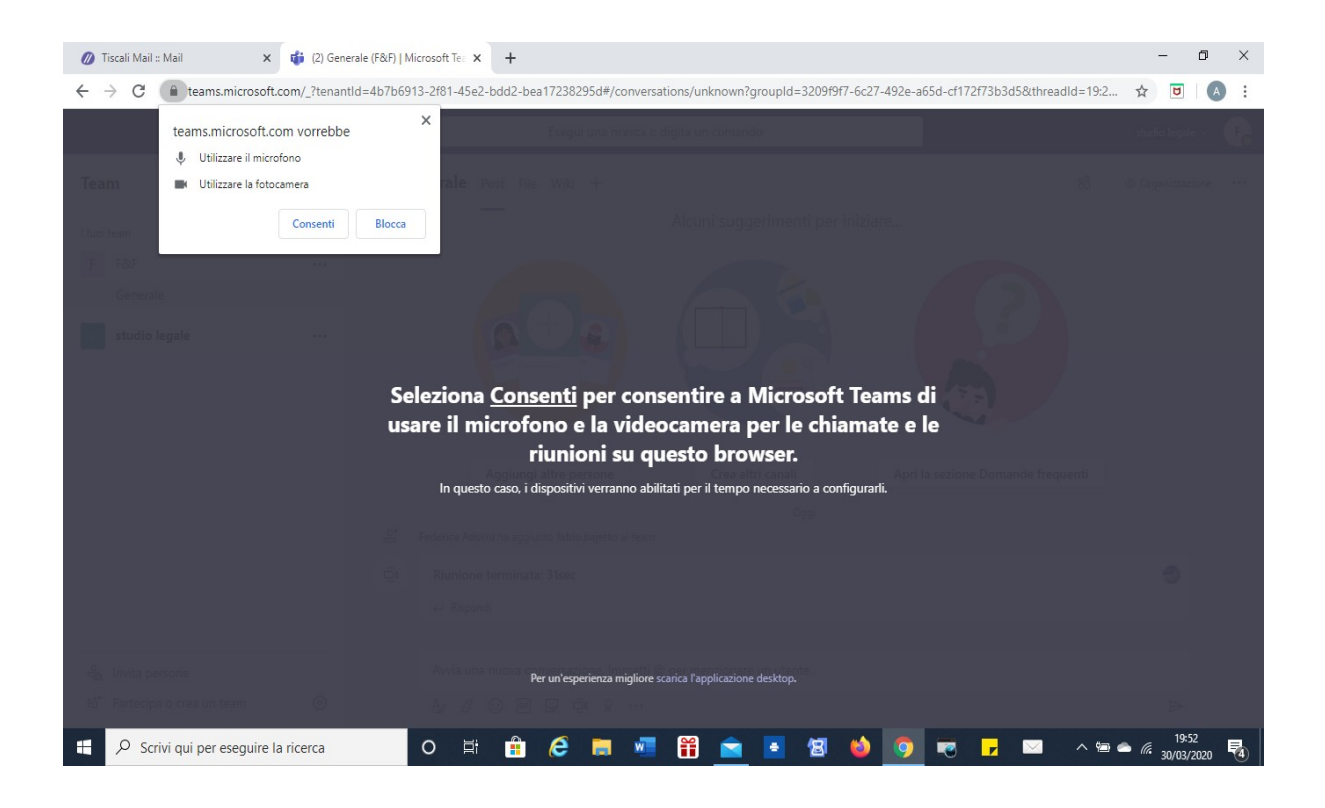

Ora si può cliccare su partecipa ora

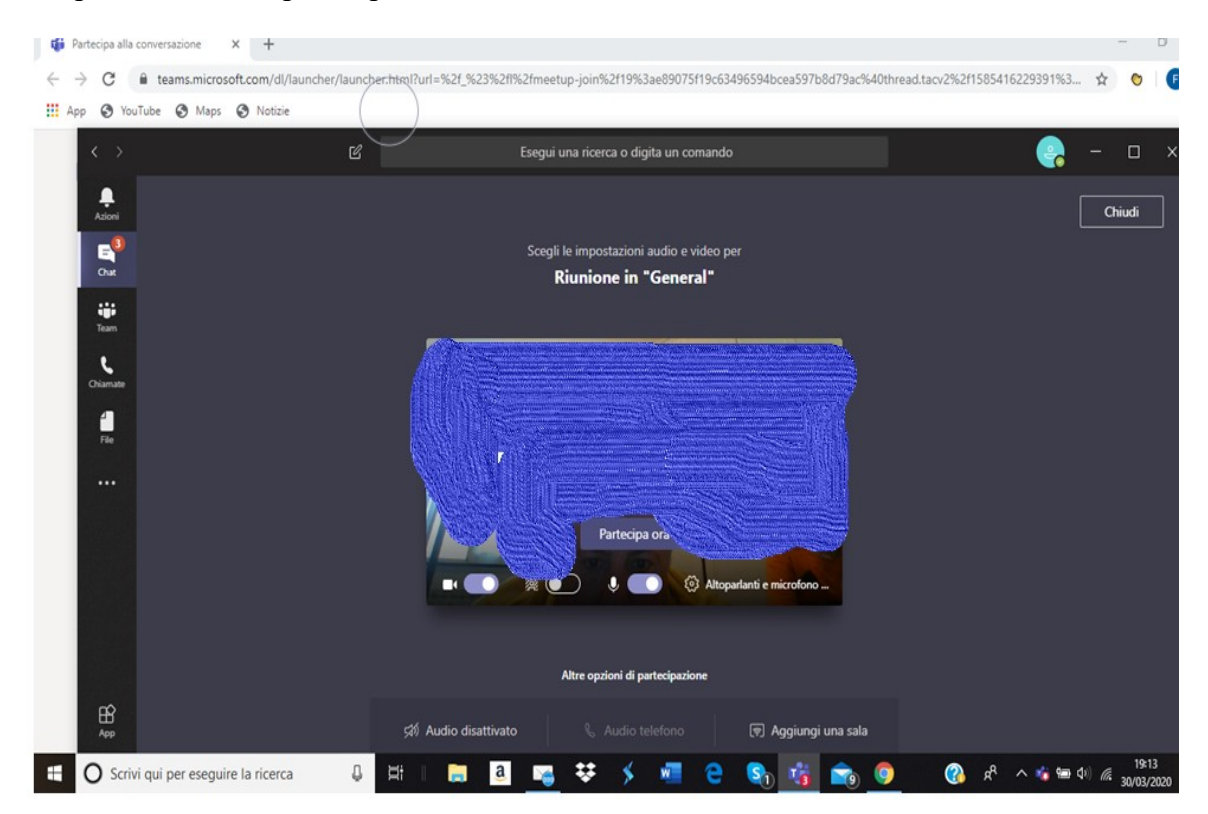

Genova lì 31 Marzo 2020

Il Referente Informatico Il Presidente Avv. Fabio Bajetto Avv. Luigi Cocchi